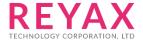

# Lora AT COMMAND GUIDE

## **APPLY FOR:**

- 1. RYLR998
- 2. RYLR498

# THE SEQUENCE OF USING AT COMMAND

- Use "AT+ADDRESS" to set ADDRESS. The ADDRESS is regard as the identification of transmitter or specified receiver.
- 2. Use "AT+NETWORKID" to set the ID of Lora network. This is a Group function. Only by setting the same NETWORKID can the modules communicate with each other. If the ADDRESS of specified receiver is belong to different group, it is not able to communicate with each other.
- 3. Use" AT+BAND" to set the center frequency of wireless band. The transmitter and the receiver are required to use the same frequency to communicate with each other.
- 4. Use" AT+PARAMETER" to set the RF wireless parameters. The transmitter and the receiver are required to set the same parameters to communicate with each other. The parameters of which as follows:
  - [1] <Spreading Factor>: The larger the SF is, the better the sensitivity is. But the transmission time will take longer.
  - [2] <Bandwidth>: The smaller the bandwidth is, the better the sensitivity is. But the transmission time will take longer.
  - [3] <Coding Rate>: The coding rate will be the fastest if setting it as 1.
  - [4] <Programmed Preamble>: Preamble code. If the preamble code is bigger, it will result in the less opportunity of losing data. Generally preamble code can be set above 10 if under the permission of the transmission time. Recommend to set "AT + PARAMETER = 9,7,1,12"
  - [5] When the Payload length is greater than 100Bytes, Recommend to set
    - "AT + PARAMETER = 8,7,1,12"
- 5. Use "AT+SEND" to send data to the specified ADDRESS. Please use "Lora Modem Calculator Tool" to calculate the transmission time. Due to the program used by the module, the payload part will increase more 8 bytes than the actual data length.

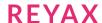

## **AT Command Set**

It is required to key in "enter" or "\r\n" in the end of all AT Commands.

Add"? "in the end of the commands to ask the current setting value.

It is required to wait until the module replies +OK so that you can execute the next AT command.

**1. AT** Test if the module can respond to Commands.

| Syntax | Response |
|--------|----------|
| AT     | +OK      |

#### 2. Software RESET

| Syntax   | Response |
|----------|----------|
| AT+RESET | +RESET   |
|          | +READY   |

#### **3. AT+MODE** Set the wireless work mode.

| Syntax                                                                                                    |              | Response |
|----------------------------------------------------------------------------------------------------|--------------|----------|
| AT+MODE= <parameter></parameter>                                                                                                    |              | +OK      |
| <parameter>range 0 to 1</parameter>                                                                                                    |              |          |
| 0 : Transceiver mode (default).                                                                                                    |              |          |
| 1 : Sleep mode.                                                                                                    |              |          |
| Example : Set to sleep mode.                                                                                                    |              |          |
| AT+MODE=1                                                                                                    |              |          |
| 2 : Smart receiving power saving mode  The switch between receiving mode and sleep mode can be used to achieve the effect of power saving, and the appropriate transmission time must be adjusted by yourself to match this mode. |              |          |
| <rx time="">=30ms~60000ms, (default 1000)<br/><sleep time="">=30ms~60000ms, (default 1000)</sleep></rx>                                                                                                    |              |          |
| When the correct LoRa data format is received, it will return to the transceiver mode.  When the received data is correct, +RCV format data will be output.                                                                       |              |          |
| Example: The Smart receiving power saving mode.                                                                                                    |              |          |
| AT+MODE=2,3000,3000                                                                                                    |              |          |
| Set to turn on receiving mode for 2 seconds and then sleep mode for                                                                                                    |              |          |
| two seconds to cycle until the correct signal is received.                                                                                                    |              |          |
| AT+MODE?                                                                                                    | 'When MODE=0 | +MODE=0  |
| AT+MODE? Or Any digital signal                                                                                                    | 'When MODE=1 | +MODE=0  |
| AT+MODE? Or Any digital signal                                                                                                    | 'When MODE=2 | +MODE=0  |

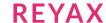

## **4. AT+IPR** Set the UART baud rate.

| Syntax                                           | Response            |
|--------------------------------------------------|---------------------|
| AT+IPR= <rate></rate>                            | +IPR= <rate></rate> |
| <pre><rate> is the UART baud rate :</rate></pre> |                     |
| 300                                              |                     |
| 1200                                             |                     |
| 4800                                             |                     |
| 9600                                             |                     |
| 19200                                            |                     |
| 28800                                            |                     |
| 38400                                            |                     |
| 57600                                            |                     |
| 115200(default)                                  |                     |
|                                                  |                     |
| Example: Set the baud rate as 9600,              |                     |
| *The settings will be memorized in Flash.        |                     |
| AT+IPR=9600                                      |                     |
| AT+IPR?                                          | +IPR=9600           |

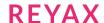

# **5. AT+PARAMETER** Set the RF parameters.

| Syntax                                                                                                    | Response            |
|----------------------------------------------------------------------------------------------------|---------------------|
| AT+PARAMETER= <spreading factor="">, <bandwidth>,<coding rate="">, <programmed preamble=""></programmed></coding></bandwidth></spreading>                                                               | +OK                 |
| <spreading factor="">7~11 (default 9)</spreading>                                                                                                    |                     |
| *SF7to SF9 at 125kHz, SF7 to SF10 at 250kHz, and SF7 to SF11 at 500kHz                                                                                                    |                     |
| <bandwidth>7~9, list as below: 7: 125 KHz (default) 8: 250 KHz 9: 500 KHz</bandwidth>                                                                                                    |                     |
| <coding rate="">1~4, (default 1)</coding>                                                                                                    |                     |
| <programmed preamble="">(default 12)</programmed>                                                                                                    |                     |
| When NETWORKID=18, The value can be configured to 4~24.                                                                                                    |                     |
| Other NETWORKID can only be configured to 12.                                                                                                    |                     |
| Example: Set the parameters as below, <spreading factor=""> 7, <bandwidth> 500KHz, <coding rate=""> 4, <programmed preamble=""> 15. AT+PARAMETER=7,9,4,12</programmed></coding></bandwidth></spreading> |                     |
| AT+PARAMETER?                                                                                                    | +PARAMETER=7,9,4,12 |

# **6. AT+BAND** Set RF Frequency.

| Syntax                                                                                                    | Response        |
|----------------------------------------------------------------------------------------------------|-----------------|
| AT+BAND= <parameter></parameter>                                                                                         | +OK             |
| <pre><parameter>is the RF Frequency, Unit is Hz 470000000: 470000000Hz 915000000: 915000000Hz(default)</parameter></pre> |                 |
| Example: Set the frequency as 868500000Hz, AT+BAND=868500000                                                             |                 |
| AT+BAND?                                                                                                    | +BAND=868500000 |

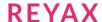

#### 7. AT+ADDRESS Set the ADDRESS ID of module Lora.

| Syntax                                                                                               | Response     |
|----------------------------------------------------------------------------------------------------|--------------|
| AT+ADDRESS= <address></address>                                                                      | +OK          |
| <address>=0~65535 (default 0)</address>                                                              |              |
| Example: Set the address of module as 120.  *The settings will be memorized in Flash. AT+ADDRESS=120 |              |
| AT+ADDRESS?                                                                                          | +ADDRESS=120 |

## **8. AT+NETWORKID** Set the network ID.

| Syntax                                                                                       | Response   |
|----------------------------------------------------------------------------------------------|------------|
| AT+NETWORKID= <network id=""><br/><networkid>=3~15,18(default18)</networkid></network>       | +OK        |
| Example: Set the network ID as 6,  *The settings will be memorized in Flash.  AT+NETWORKID=6 |            |
| AT+NETWORKID?                                                                                | +NETWORK=6 |

## 9. AT+CPIN Set the domain password

| Syntax                                                                                                    | Response           |
|----------------------------------------------------------------------------------------------------|--------------------|
| AT+CPIN= <password></password>                                                                                                    | +OK                |
| <password>An 8 character long password<br/>From 00000001 to FFFFFFFF,<br/>Only by using same password can the data be<br/>recognized.<br/>After resetting, the previously password will<br/>disappear.</password> |                    |
| Example: Set the password to EEDCAA90                                                                                                    |                    |
| AT+CPIN=EEDCAA90                                                                                                    |                    |
| AT+CPIN? (default)                                                                                                    | +CPIN=No Password! |
| AT+CPIN? (After setting the password)                                                                                                    | +CPIN=EEDCAA90     |

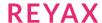

# **10. AT+CRFOP** Set the RF output power.

| Syntax                                  | Response  |
|-----------------------------------------|-----------|
| AT+CRFOP= <power></power>               | +OK       |
| <pre><power>0~22 dBm</power></pre>      |           |
| 22: 22dBm(default)                      |           |
| 21: 21dBm                               |           |
| 20: 20dBm                               |           |
|                                         |           |
| 01: 1dBm                                |           |
| 00: 0dBm                                |           |
| Example: Set the output power as 10dBm, |           |
| AT+CRFOP=10                             |           |
| AT+CRFOP?                               | +CRFOP=10 |

# **11. AT+SEND** Send data to the appointed address by Command Mode.

| Syntax                                                                                                    | Response         |
|----------------------------------------------------------------------------------------------------|------------------|
| AT+SEND= <address>,<payload length="">,<data></data></payload></address>                                           | +OK              |
| <address>0~65535, When the <address> is 0, it will send data to all address (From 0 to 65535.)</address></address> |                  |
| <payload length=""> Maximum 240bytes</payload>                                                                     |                  |
| <pre><data>ASCII Format Example : Send HELLO string to the Address 50, AT+SEND=50,5,HELLO</data></pre>             |                  |
| Search last transmit data,                                                                                         | +SEND=50,5,HELLO |
| AT+SEND?                                                                                                    |                  |

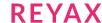

#### **12. +RCV** Show the received data actively.

| Syntax                                                                               | Response |
|--------------------------------------------------------------------------------------|----------|
| +RCV= <address>,<length>,<data>,<rssi>,<snr>,</snr></rssi></data></length></address> |          |
| <address> Transmitter Address ID</address>                                           |          |
| <length> Data Length</length>                                                        |          |
| <data> ASCII Format Data</data>                                                      |          |
| <rssi> Received Signal Strength Indicator</rssi>                                     |          |
| <snr> Signal-to-noise ratio</snr>                                                    |          |
| Example: Module received the ID Address 50 send 5 bytes data,                        |          |

Content is HELLO string, RSSI is -99dBm, SNR is 40, It will show as below.

+RCV=50, 5, HELLO, -99, 40

## **13. AT+UID?** To inquire module ID. 12BYTES

| Syntax  | Response                      |
|---------|-------------------------------|
| AT+UID? | +UID=104737333437353600170029 |

#### **14. AT+VER?** To inquire the firmware version.

| Syntax  | Response            |
|---------|---------------------|
| AT+VER? | +VER=RYLRxx8_Vx.x.x |

#### **15. AT+FACTORY** Set all current parameters to manufacturer defaults.

| Syntax                 | Response |
|------------------------|----------|
| AT+FACTORY             | +FACTORY |
| Manufacturer defaults: |          |
| BAND: 915MHz           |          |
| UART: 115200           |          |
| Spreading Factor: 9    |          |
| Bandwidth: 125kHz      |          |
| Coding Rate: 1         |          |
| Preamble Length: 12    |          |
| Address: 0             |          |
| Network ID: 18         |          |
| CRFOP: 22              |          |

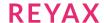

## 16. Other messages

| Narrative   | Response |
|-------------|----------|
| After RESET | +RESET   |
|             | +READY   |

#### 17. Error result codes

| Narrative                                                                         | Response |
|-----------------------------------------------------------------------------------|----------|
| There is not "enter" or 0x0D 0x0A in the end of the AT                            | +ERR=1   |
| Command.                                                                          |          |
| The head of AT command is not "AT" string.                                        | +ERR=2   |
| Unknow command.                                                                   | +ERR=4   |
| The data to be sent does not match the actual length                              | +ERR=5   |
| TX is over times.                                                                 | +ERR=10  |
| CRC error.                                                                        | +ERR=12  |
| TX data exceeds 240bytes.                                                         | +ERR=13  |
| Failed to write flash memory.                                                     | +ERR=14  |
| Unknow failure.                                                                   | +ERR=15  |
| Last TX was not completed                                                         | +ERR=17  |
| Preamble value is not allowed.                                                    | +ERR=18  |
| RX failed, Header error                                                           | +ERR=19  |
| The time setting value of the "Smart receiving power saving mode" is not allowed. | +ERR=20  |

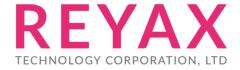

E-mail: sales@reyax.com Website: http://reyax.com